# GWTG Super User Accounts - IRP

Super User accounts provide organizations unique access to data for a select group of hospitals participating and submitting data in Get With the Guidelines® (GWTG). Examples of organizations using this functionality include: state departments of health, local health departments, independent quality collaboratives, and hospital corporations where multiple hospitals participate in a GWTG program. The technology's analytics can be used in identifying data driven opportunities for performance, process, and educational improvement.

### Reporting Features

As a Super User you'll have multiple features, depending on your access.

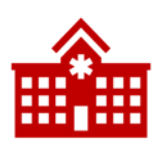

### Level 1: Hospital Reports (All Modules)

- Run configurable measure reports for individual hospitals or all hospitals in your group
- Benchmark unique group(s) displaying aggregate and individual hospital results against a national benchmark
- Viewing measure reports for all your organization's hospitals either individually or collectively on one graph
- Customize and save filtered downloadable hospital reports
- Add optional layers (e.g., EMS, Certification Layers, State/local/regional Initiatives)

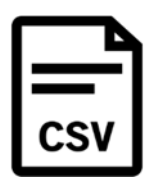

# Level 2: Patient Level and Records Reports (All Modules)

In addition to Level 1, users have the following:

- Data download tool for granular de-identified patient level data extracts (hospital identifiers provided for easy review)
- Extracts include element coding for sites leveraging GWTG data in external SAS programs.
- Run configurable measure reports in patient records format that provide granular patient level measure performance. (ETA in 2020)
- Filter patient records by any measure element, including hospital, for examining patient level performance within or across hospitals

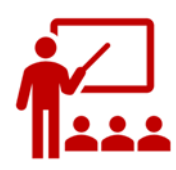

#### Level 3: Comparison Master Super User (All Modules)

In addition to Level 2, user functionality includes:

- Run reports against multiple benchmark groups at the same time (beneficial for large health systems or governing agencies comparing multiple groups of data)
- Compare multiple regions as well as the hospitals making up the regions within a single view

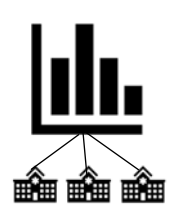

Level 4: System of Care Regional Reporting and Mission: Lifeline- Advanced Analytics (CAD, Coming to Stroke and other IRP Based Modules)

In addition to Level 3, user functionality includes:

- Run custom defined system level reports focused on Systems of Care
- Multiple hospitals and EMS Agencies represented in a single report
- Ideal for Quality Improvement Collaboratives where multiple system stakeholders exist (EMS, Referring Hospitals, Receiving Hospitals)

### Establishing a Super User Account

Organizations who wish to create a super user account undergo the following process.

### Determine what level of access is needed

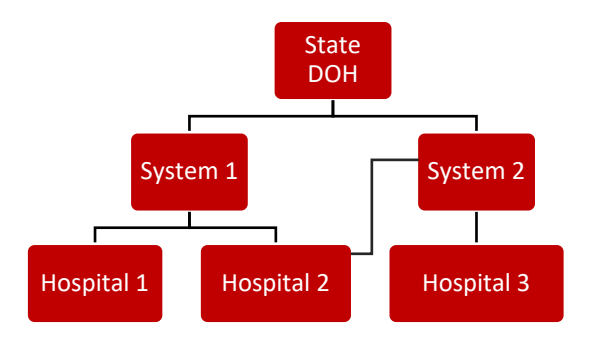

# Organization Access Request

Contact your local AHA QSI Director who will provide you with a questionnaire. The QSI Director will assist you with completing the form to ensure you maximize your Super User experience based on your system's needs. The QSI Director will submit the completed questionnaire on your behalf.

# Organization and Hospital Contracting

Both the organization, and hospital(s) the organization wants data access to, need to undergo contracting. Once all contracting is complete, the organization receives digital access to the registry. (Note: no additional contracting is needed when hospitals are owned by super user.)

#### Organization Process

- a. AHA will contact the contracting organization and provides Super User agreement(s)
- b. Organization reviews, executes, and returns agreement(s)

#### Hospitals Granting Super User Access

- c. Hospital(s) receive amendment, from AHA
- d. Amendment granting Super User access to their data is reviewed and executed